# **AllWebMenus Extension - Version 1.0**

The AllWebMenus extension provides an easy way to integrate Likno's AllwebMenus into your pages.

AllWebMenus is a DHTML menu/JavaScript menu builder to create any kind of popup or drop-down menu for your web navigation needs, without programming experience required. Use plenty of stylish themes to easily build SEO-friendly web menus, CSS menus, Sliding menus, Floating menus, Mega drop-down menus, AJAX menus etc. that work alike in all DHTML browsers (IE, Firefox, Mozilla, Safari, Chrome, Opera etc.) and all popular platforms (Win, Mac, Unix). Create pop-up, slide or drop-down menus with static or animated images, borders, effects, etc.

Visit the Likno website:<http://www.likno.com/>

Now you can integrate these powerful menus in your Web Builder with only a few mouse clicks!

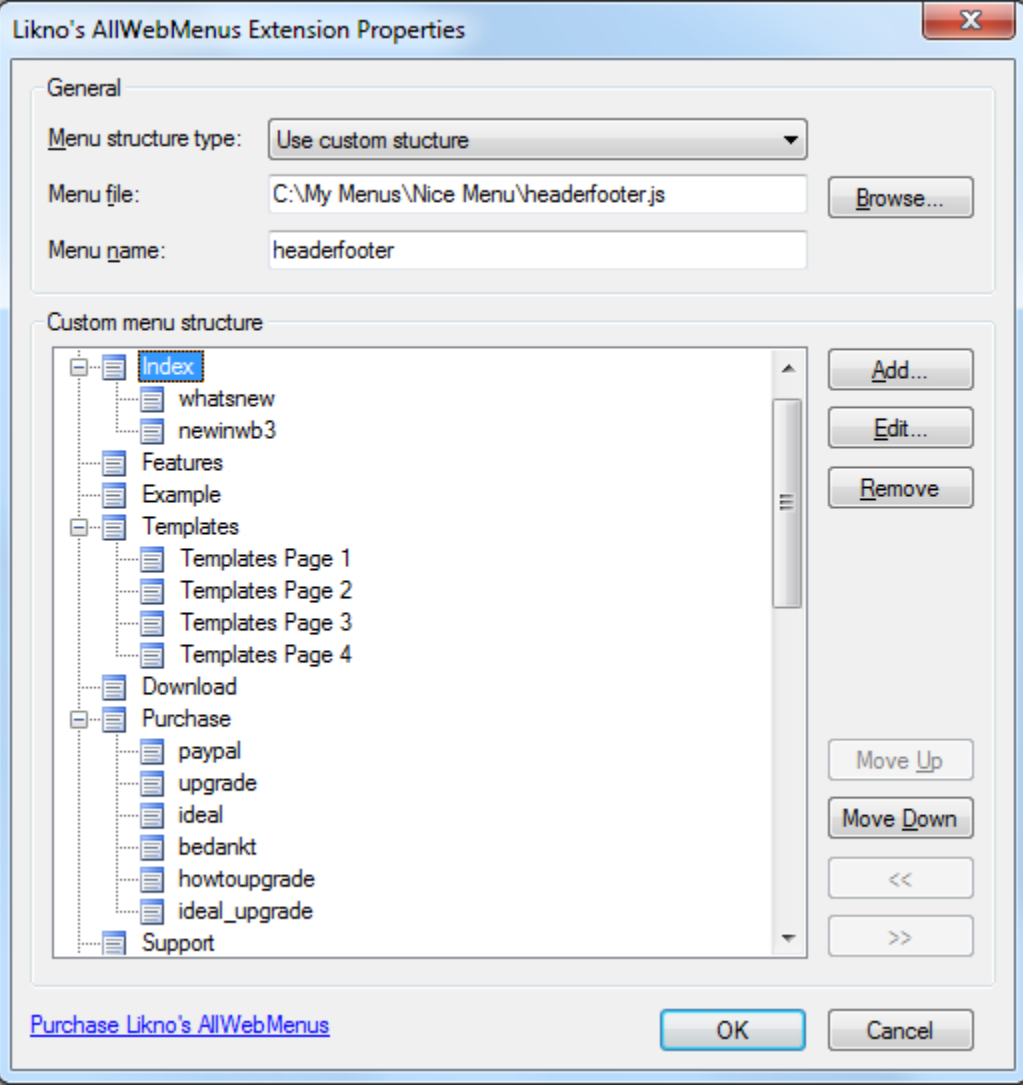

# *Description of the properties*

### **Menu structure type**

### **Use AllWebMenus project structure**

This option will use the menu structure of your AllWebMenus project. Make sure you select '*Use project's structure*' in your AllWebMenu project.

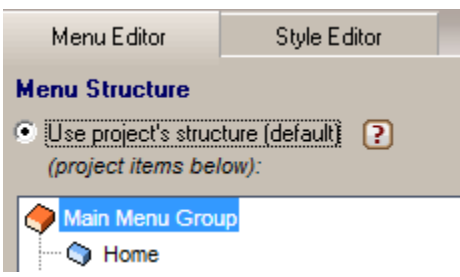

## **Use Site Manager structure**

This option will use the structure as you have designed it in the Web Builder site manager.

The menu structure settings of your AllWebMenus project should be set to: '*Use structure in web page (<UL><LI> items)'.*

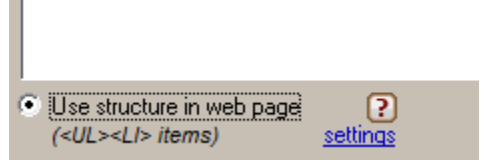

**Use custom structure**

 $\blacksquare$ 

This option will allow you to create the structure of the menu manually. The menu structure settings of your AllWebMenus project should be set to: '*Use structure in web page (<UL><LI> items)'.*

## **Menu file**

Specifies the menu JavaScript file of the compiled AllWebMenus menu as specified in the **Folders** properties of the project.

Note that WYSIWYG Web builder will automatically publish all other files in the same folder and subfolders of the specified JavaScript.

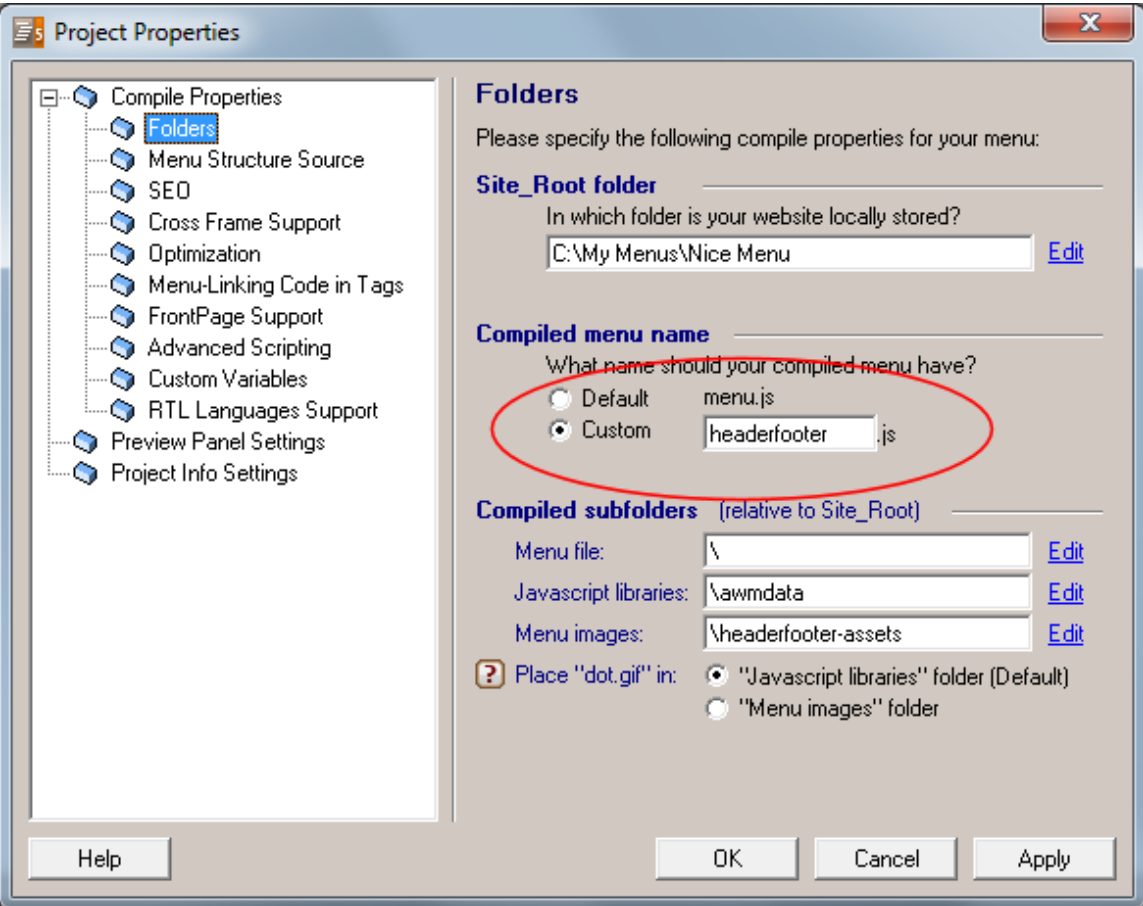

### **Menu name**

Specifies the name of the menu as configured in your AllWebMenu project.

# *Recommended project properties for AllWebMenus*

Make sure that **positioning** is set to 'Relative to an element' and the element Anchor-id starts with 'awmAnchor-'.

For example 'awmAnchor-headerfooter' where 'headerfooter' is the name of your menu.

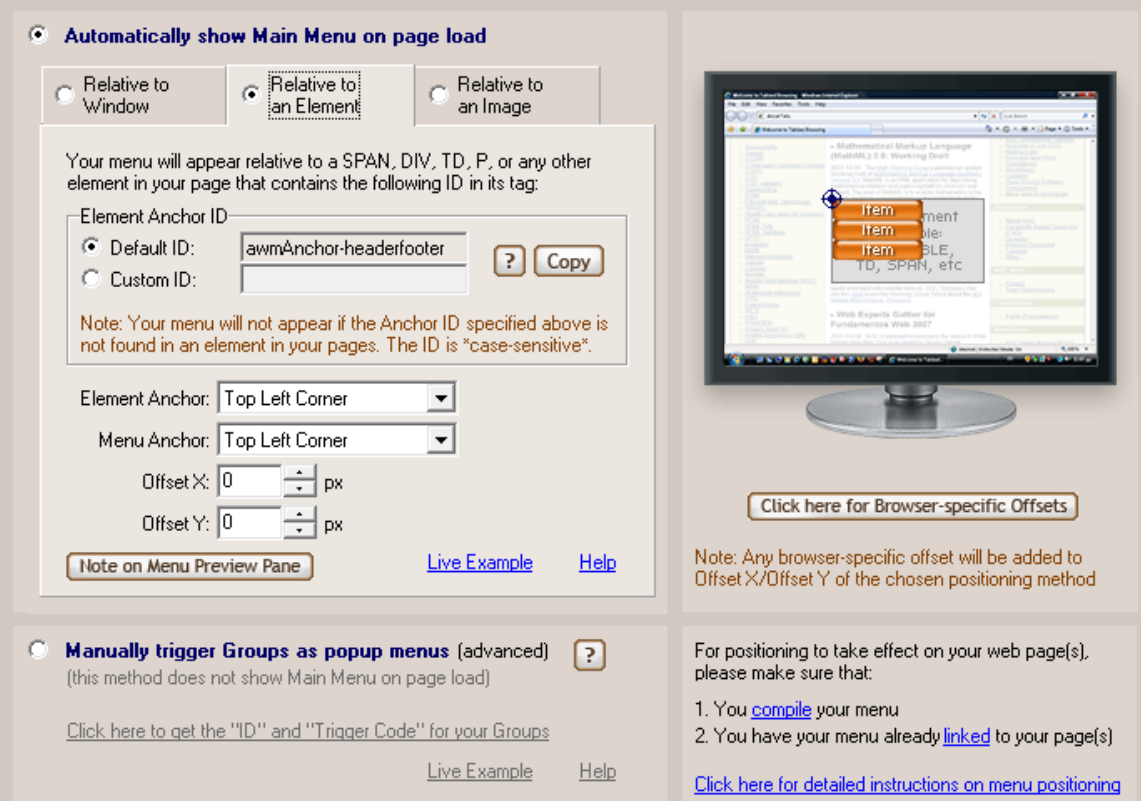

If the Menu Structure type property of this extension is set to '**Use Site Manager structure**' or '**Use custom stucture**' then you must also specify the ID used to identify the structure on page in the menu's properties.

For example '**awmULLI-headerfooter**' where 'headerfooter' is your menu's name.

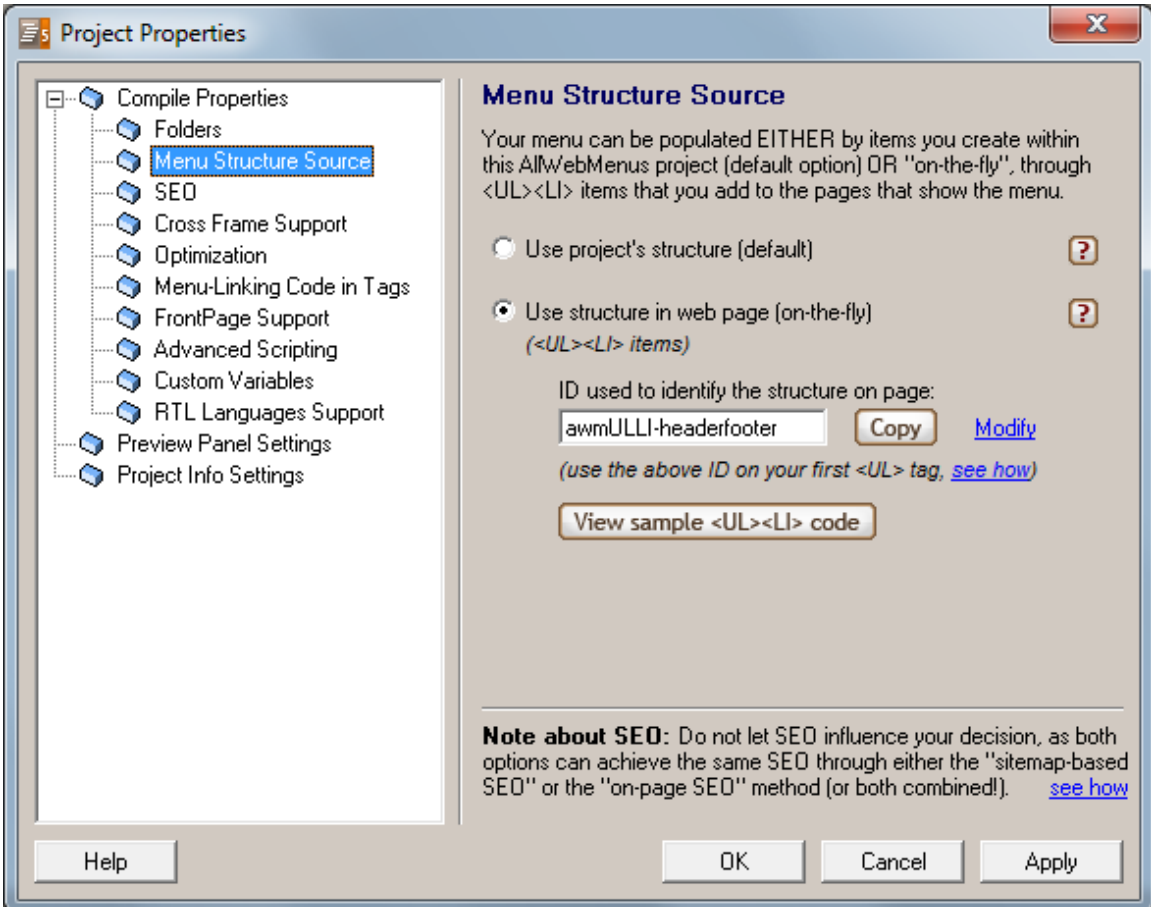

#### *How to install this extension so it is available in WYSIWYG Web Builder?*

Copy all files from this zip file to the Web Builder folder. Usually this folder is called: C:\Program Files\WYSIWYG Web Builder 6\

Next, restart WYSIWYG Web Builder; the extension should now be available in the Toolbox.

Alternatively you can use the Extension Manager to install this extension: Menu->Tools->Extension Manager.

#### *Requirements*

Registered version of WYSIWYG Web Builder 6.5 or higher A license for Likno's AllWebMenu software.

This extension was created by Pablo Software Solutions with the help of Kees Versluis. Copyright 2010 Pablo Software Solutions [http://www.pablosoftwaresolutions.com](http://www.pablosoftwaresolutions.com/) [http://www.wysiwygwebbuilder.com](http://www.wysiwygwebbuilder.com/)